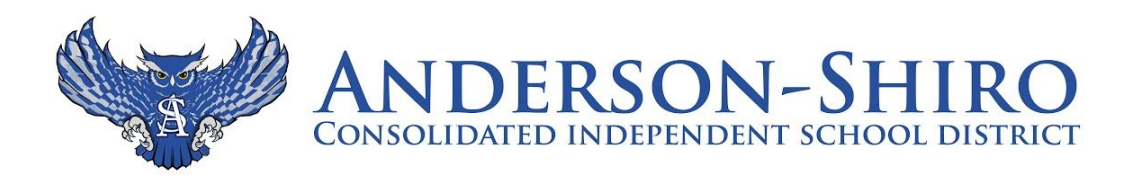

Greetings Anderson-Shiro Owl Sports Fans,

This year, ASCISD will be selling online tickets to sporting events beginning next week, August 24, 2020. The University Interscholastic League encourages schools to sell tickets via a touchless/ticketless system in an effort to help stop the spread of COVID-19 and manage capacity limitations from the State of Texas and Governor Abbott's Executive Order.

Anderson-Shiro will be using School Event Tickets as our online sales vendor. Their website can be found at [www.schooleventtickets.com](http://www.schooleventtickets.com/) or by clicking [HERE.](https://schooleventtickets.com/) ALL ticket sales MUST go through this website. NO tickets will be sold at the gates.

To purchase tickets for the **1st time**, please follow these guidelines:

- 1. All purchasers will need to sign-up and create a log-in. Click [HERE](https://schooleventticketslogin.com/user/signup) to sign-up.
- 2. Enter your email address and a password.
- 3. You will receive a confirmation email to activate your account. You must activate your account before you can purchase tickets.
- 4. After confirming your account, you will be taken back to the School Event Tickets page. Click Log In at the top of the page. Enter your username and password to log into the School Event Tickets site.
- 5. Click on the arrow beside your username (in red) to see a drop down menu. Then, click on the **My Tickets** icon.
- 6. Click the **Discover Events** button. In the right column, select City, and search for Anderson.
- 7. Select the game for which you wish to purchase tickets. (You will see tickets available for both Football and Volleyball.)
- 8. If you or your student was provided a PromoCode you will need to use it to purchase specific tickets.
- 9. When on the ticket page you will see Click Here To Enter PROMOCODE (under the ticket area) you will then be prompted to enter the code and the type of ticket you are attempting to purchase will then be available.
- 10. Select a quantity (some quantities may be limited).
- 11. Select **Buy Tickets.**
- 12. Enter your Registration and Ticket Buyer information. (This can be the same.)
- 13. Click **Pay Now.**
- 14. Click **GO TO MY TICKETS**.
- 15. Your current orders will appear. Select **View Order.**
- 16. Select **DOWNLOAD TICKETS**. You may print your tickets, or view your tickets on your phone in your email account.
- 17. When you arrive at the event, an attendant will scan the barcode on your tickets for entrance to the game.

For future events, log in to your School Event Tickets account and select tickets beginning with Step 5 above.

All spectators will be required to wear a face covering to enter the facility and practice social distancing while attending the event. The face covering requirement is for both indoor and outdoor events. If space allows, face coverings MAY be removed when individuals are more than 6' apart, excluding immediate family members.

If you have questions, please email *[info@ascisd.net](mailto:info@ascisd.net)*.